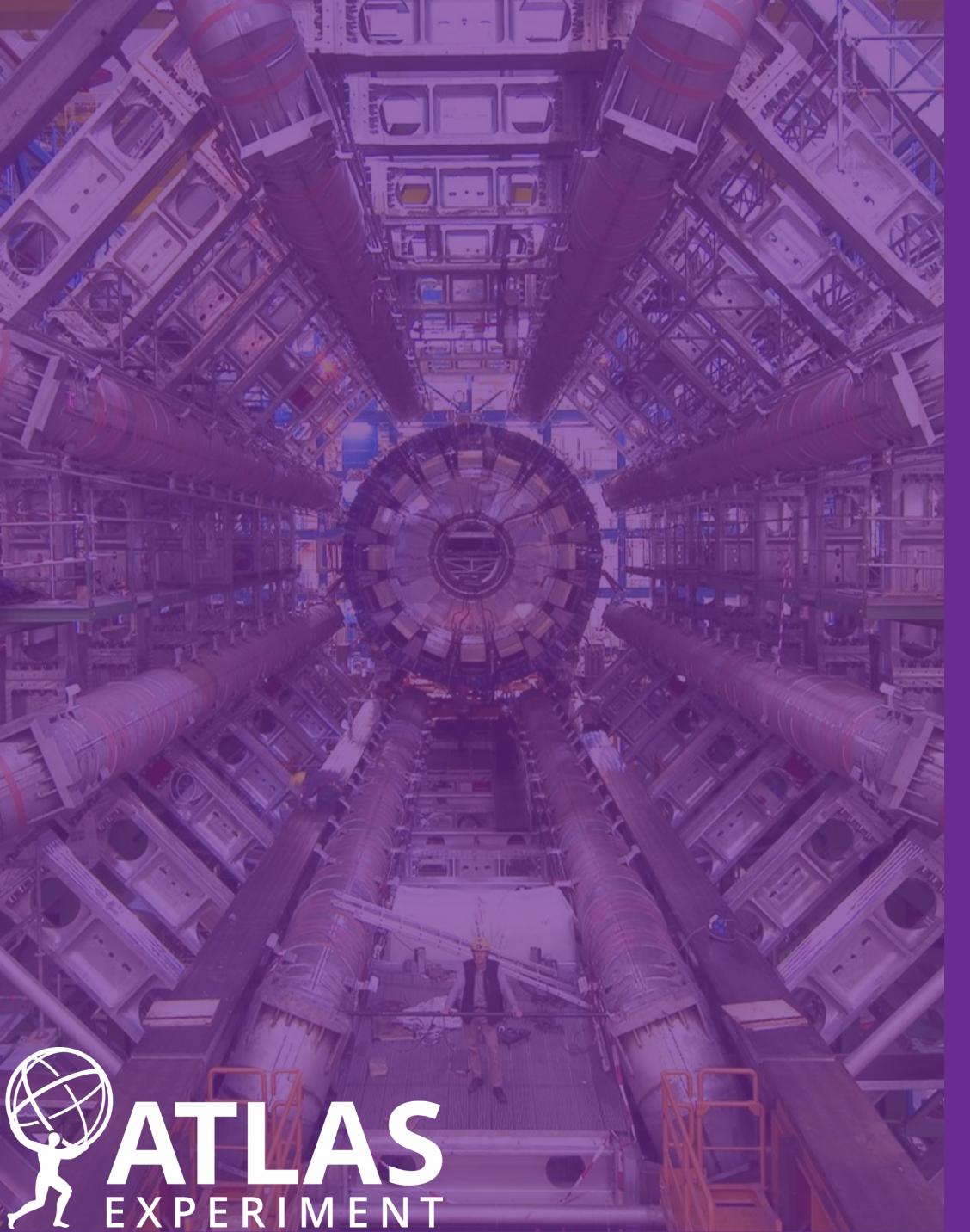

# VORKSPACE E/PLORER

pyhf Users and Developers Workshop

CERN

December 4th, 2023

**Volker Austrup** 

MANCHESTER 1824

The University of Manchester

### Historical Context

- Project started as part of combination effort
- Combination SHOULD be straightforward, as all analyses already scrutinised by ATLAS, BUT ...
- Inputs to combination:
  - produced in various frameworks
  - converted into JSON format
  - need to be understood and validated
    - → very time-consuming
- Idea: Streamline validation process to ensure correctness of workspace contents

Examples of issues we saw:

```
"bounds": [
        0.0,
        10.0
"fixed": true,
"inits": [
    1.0
"name": "ATLAS_norm_Z"
"bounds": [
        0.0,
        10.0
"inits": [
    1.0
],
"name": "ATLAS_norm_ttbar"
```

```
{
    "data": {
        "hi": 1.017,
        "lo": 0.983
    },
    "name": "luminosity",
    "type": "normsys"
},
```

Additional normalisation systematic for luminosity

Fit parameters fixed when they should not be

But also cases of certain systematics missing completely!

Issues hard to spot when not familiar with workspace

### Overview

- Provide easy-to-use interface for analysers to validate their JSON workspaces → WorkspaceExplorer
- Runs in web browser, providing
   visualisations of workspace contents:
  - Bar charts, pie charts, data/MC comparisons, NP structure
- Connection to python-based backend allows retrieving fit results
- Load workspaces from local files or directly from HEPdata entries
- All plots can be downloaded as SVG

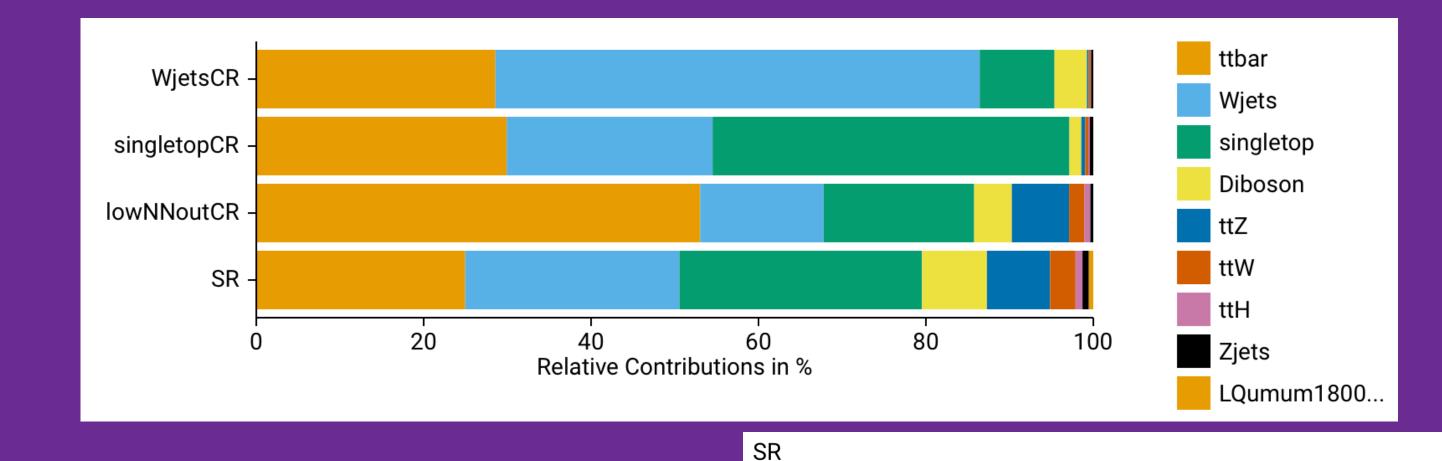

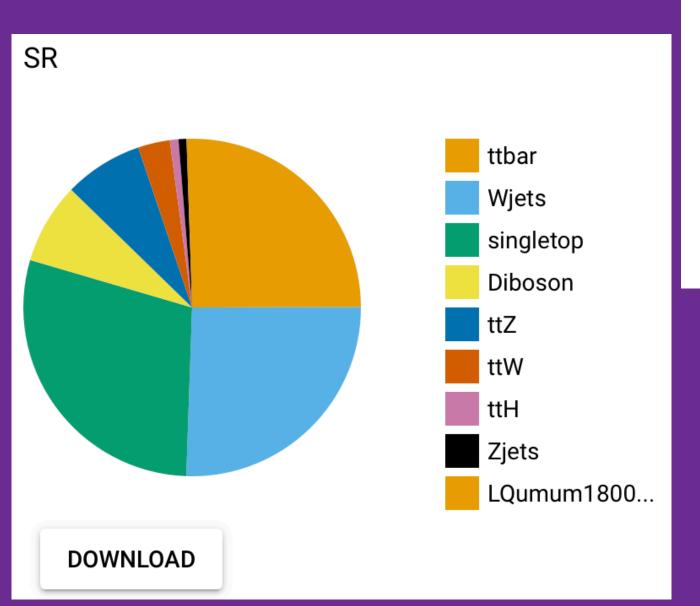

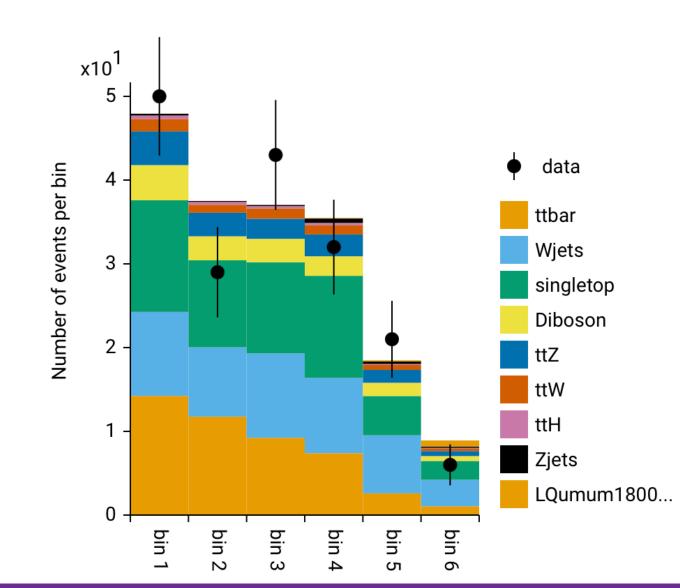

## Overview

WjetsCR - Wjets
singletopCR - singletop

Summary

#### Processes

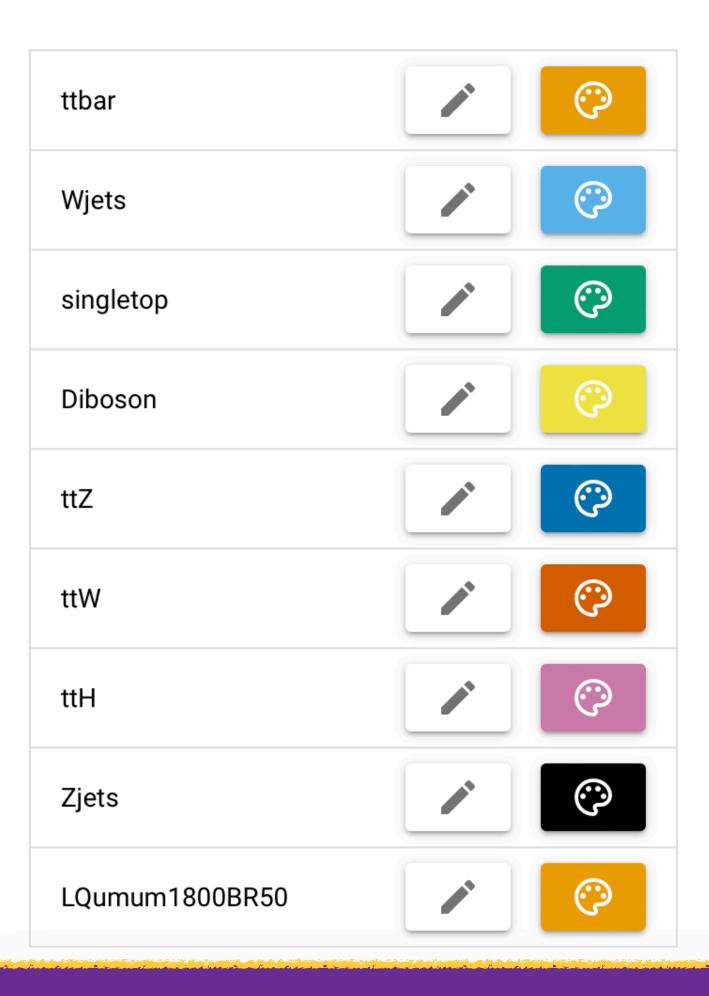

#### Regions

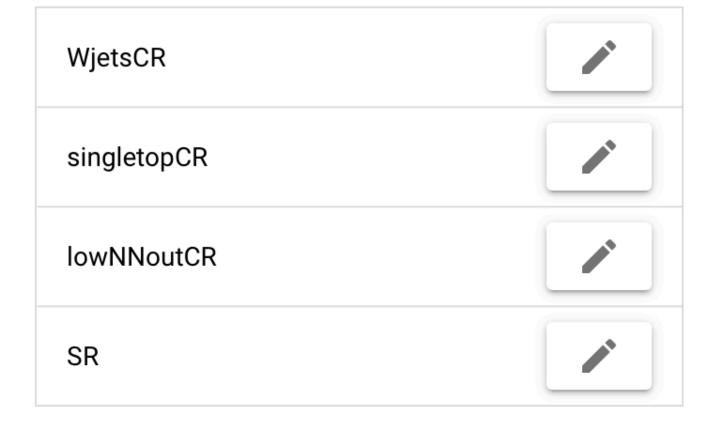

#### **Normalisation Factors**

| mu_ttbar<br>(floating)         |
|--------------------------------|
| mu_wjets<br>(floating)         |
| mu_singletop<br>(floating)     |
| SigXsecOverSM<br>(floating)    |
| signalnormalization<br>(fixed) |

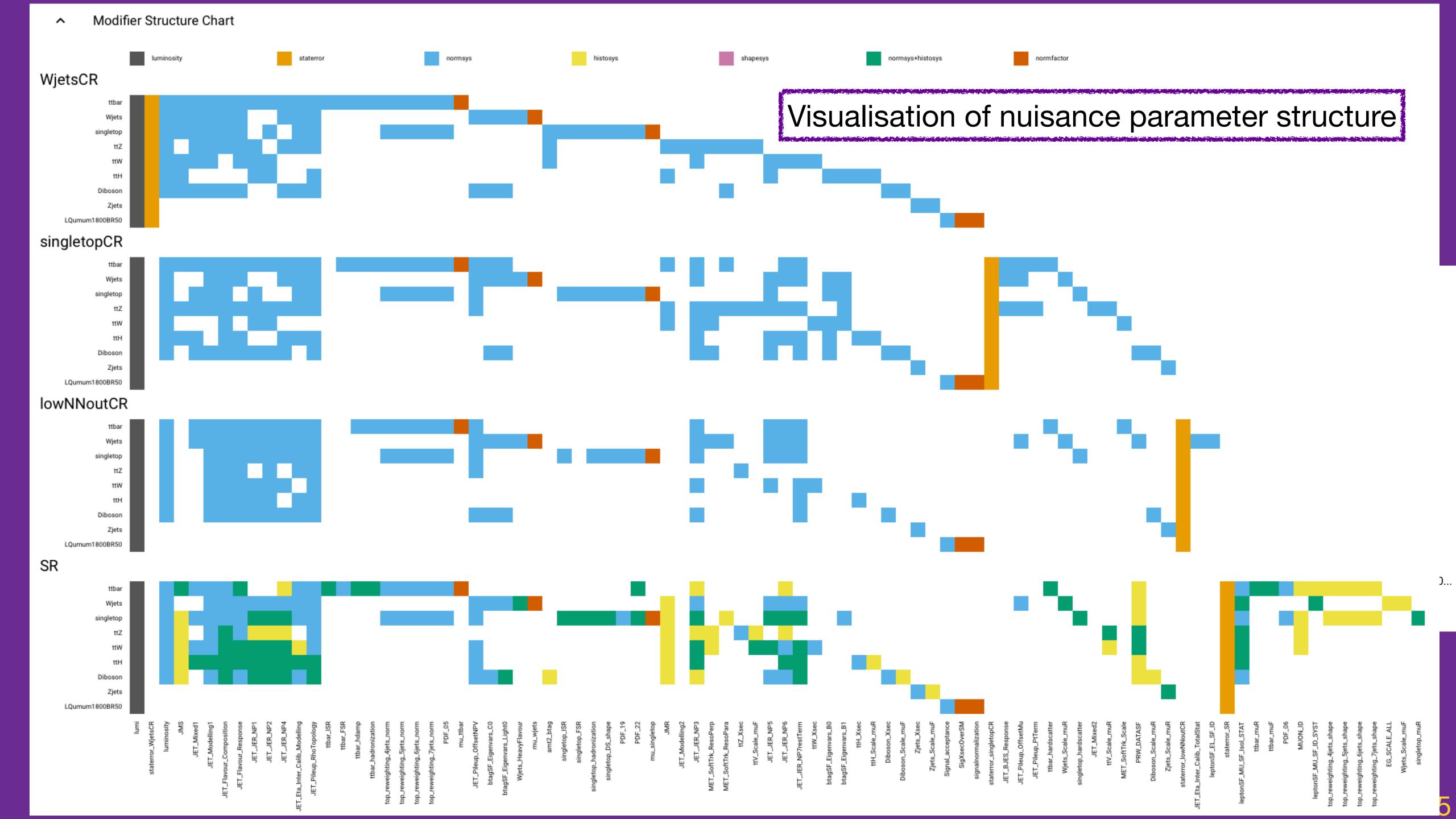

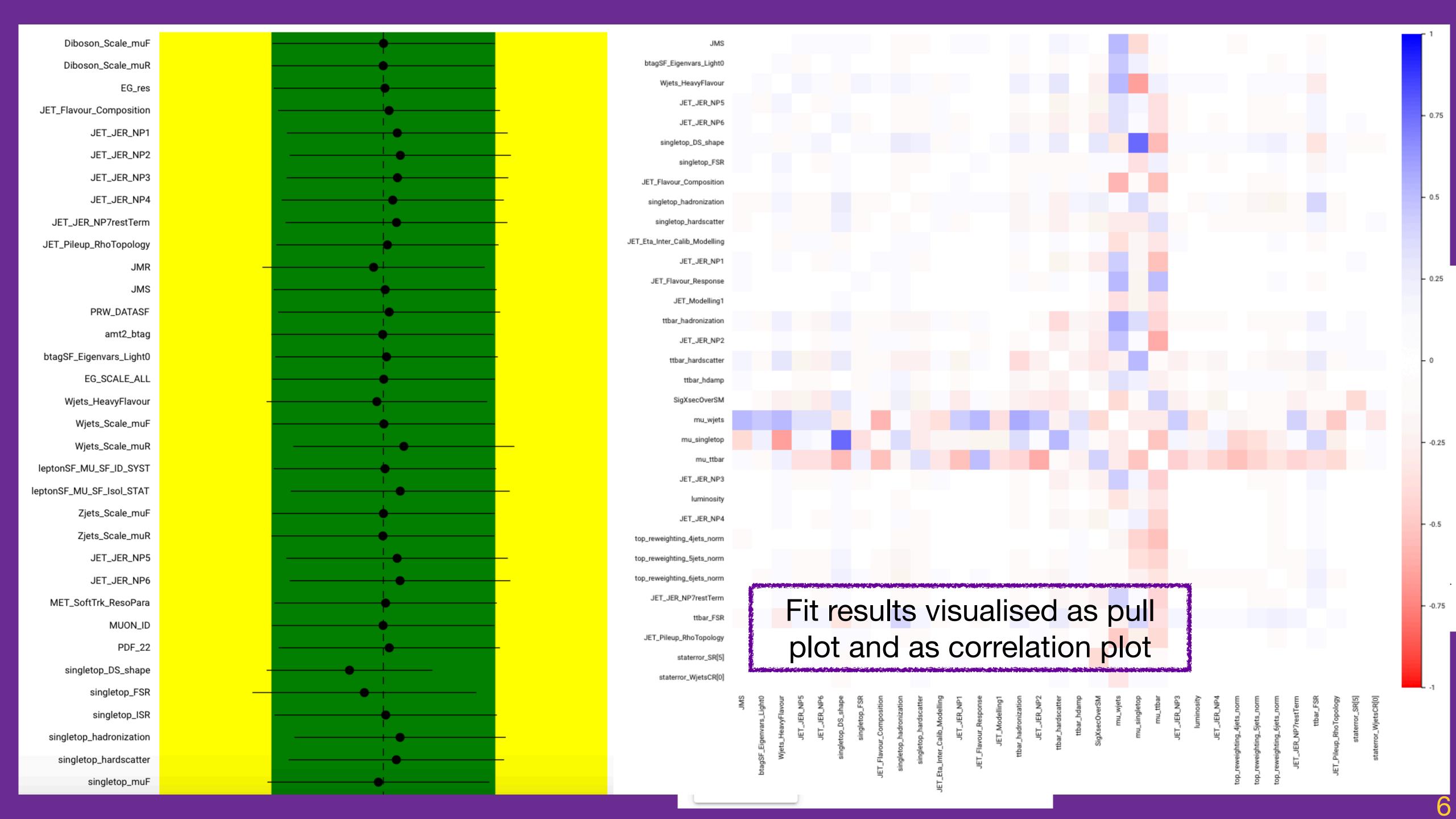

### **Application Structure**

Frontend written in Typescript Accessible at

workspaceexplorer.app.cern.ch

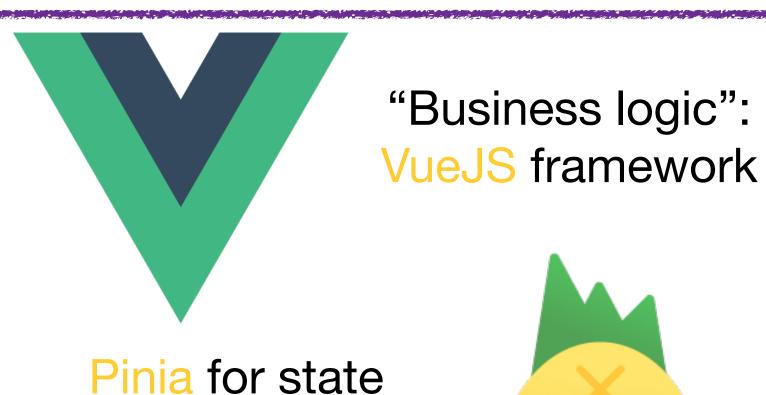

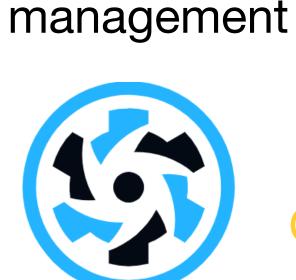

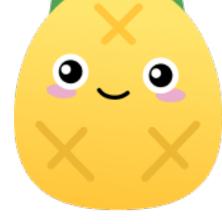

Quasar framework for UI elements

QUASAR

Plots created from native SVG elements

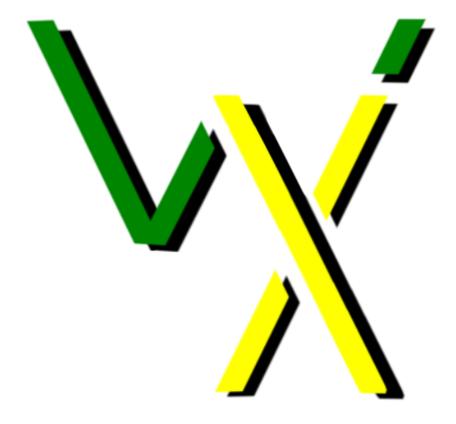

Send workspaces to RESTful API

Retrieve fit results from RESTful API

Code publicly available on Github

WorkspaceExplorerFrontend WorkspaceExplorerBackend

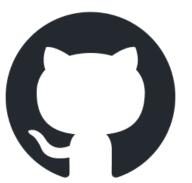

Python-based backend

Hosted on CERN Openshift instance

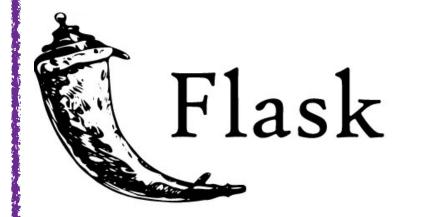

Simple RESTful API using Flask:

- POST workspace
- GET fit results

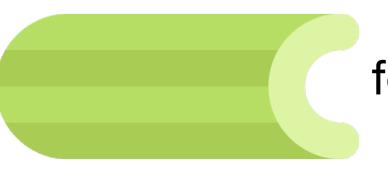

Celery + Redis for asynchronous task handling

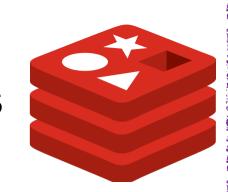

Profile likelihood fits using

pyhf + cabinetry

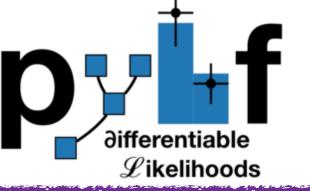

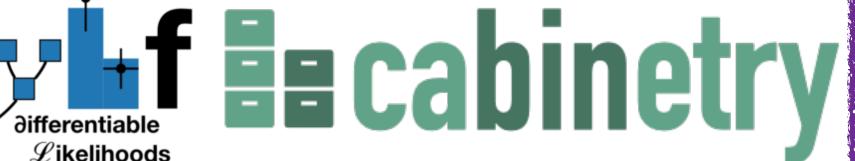

### Usage Scenarios

- Validation of workspaces:
  - easy way for analysers to confirm contents of workspaces
  - avoid mistakes due to conversion
     between different statistical frameworks
  - confirm all necessary information is available
- Exploration of unfamiliar workspaces:
  - aid understanding of analyses from outsider's perspective
- Education:
  - introduce newcomers to key concepts

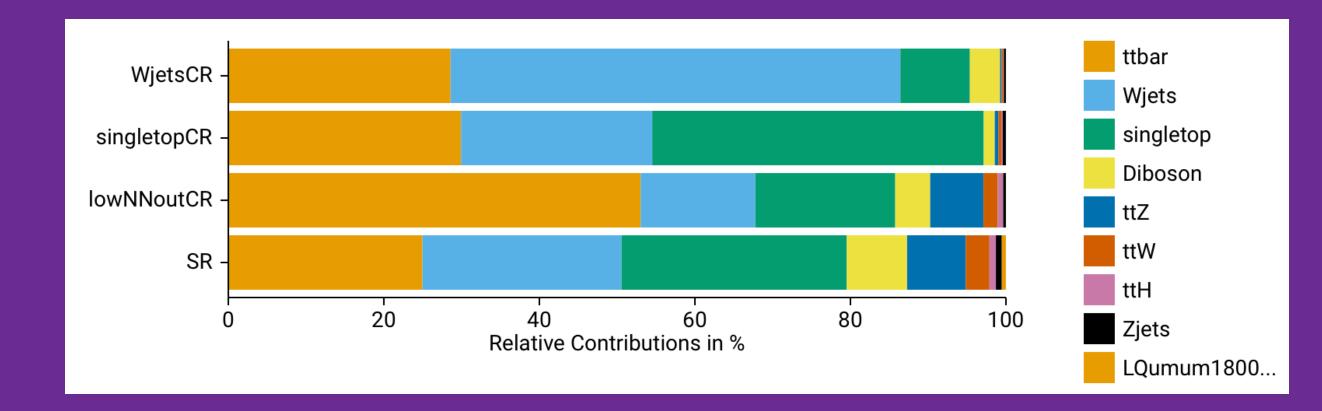

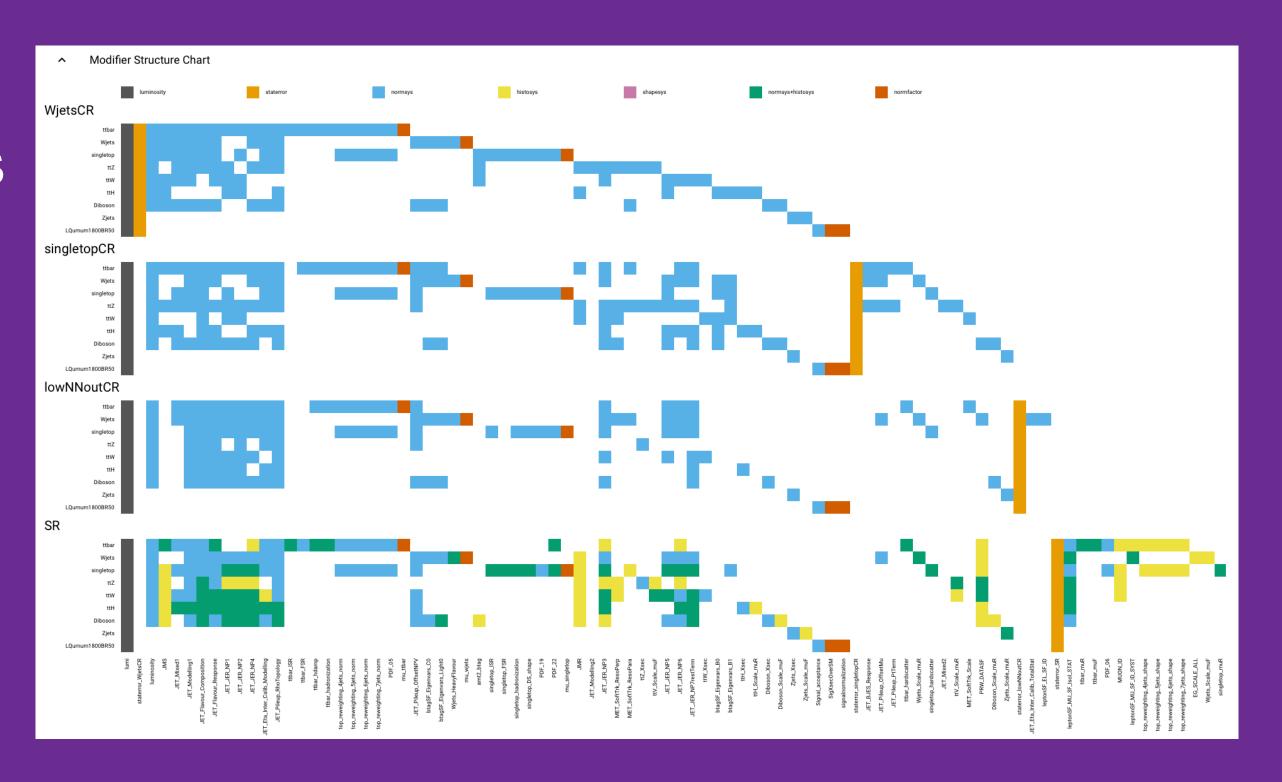

#### Advantages

- Parallels to RooBrowser, but:
  - focus on HistFactory schema
  - no need to setup ROOT
  - runs natively in web browser
  - → low barrier to entry

- Can tie in directly with HEPdata:
  - load via ID of HEPdata entry
  - hare via URL parameter, e.g.

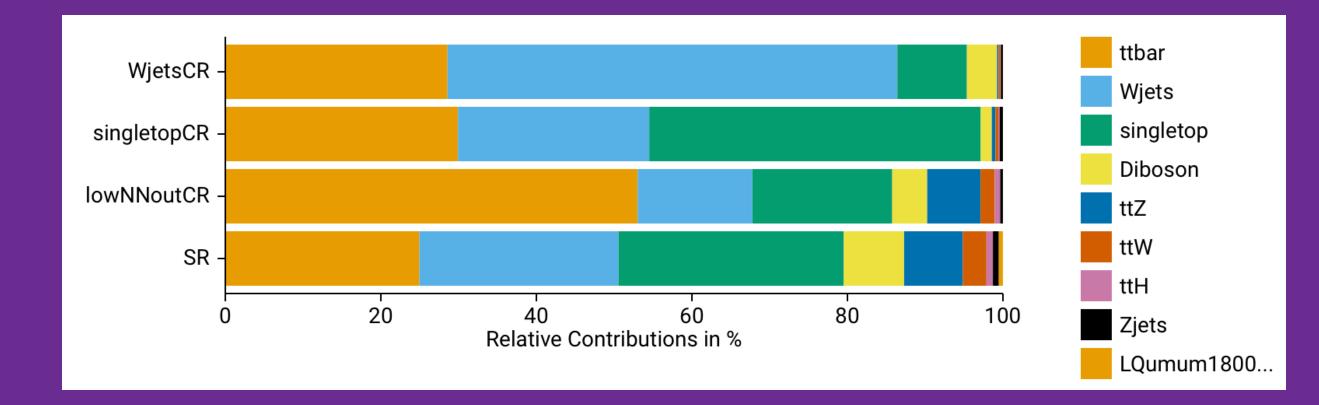

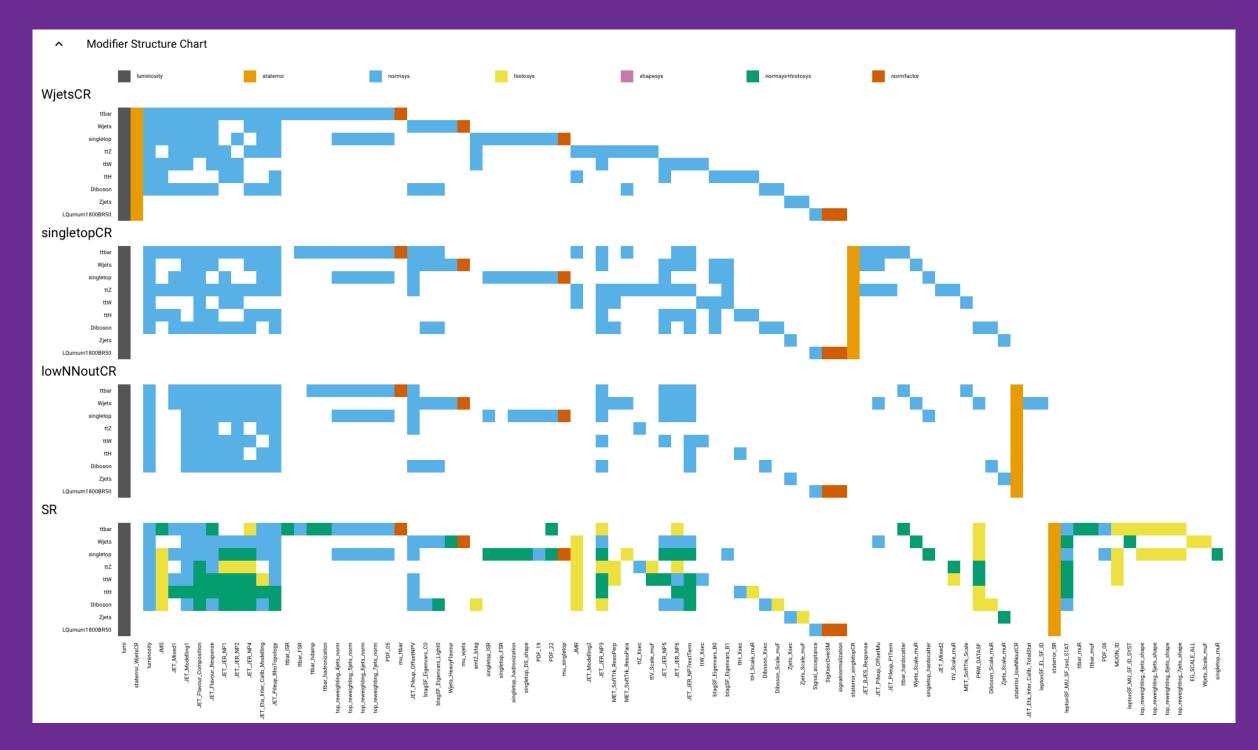

https://workspaceexplorer.app.cern.ch/?id=2077557

#### Interactive Pulls

- New, experimental feature:"pulling the pulls"
- Change pulls directly in the UI
- Work in progress, but preview to play around with <a href="here">here</a>
- Investigate impact of nuisance parameters
  - → "Fitting by hand"

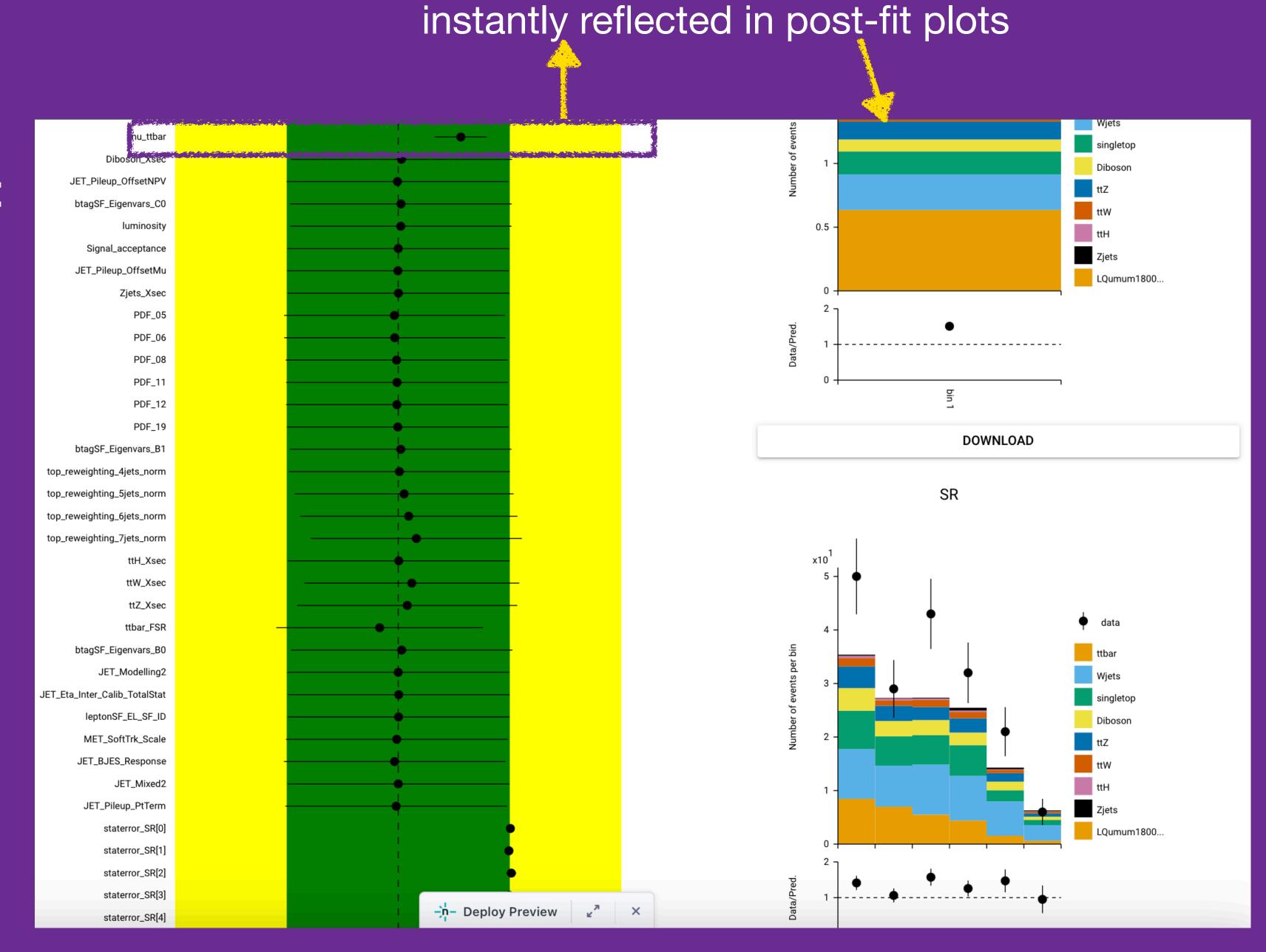

Changing pulls in pull plot

#### Interactive Pulls

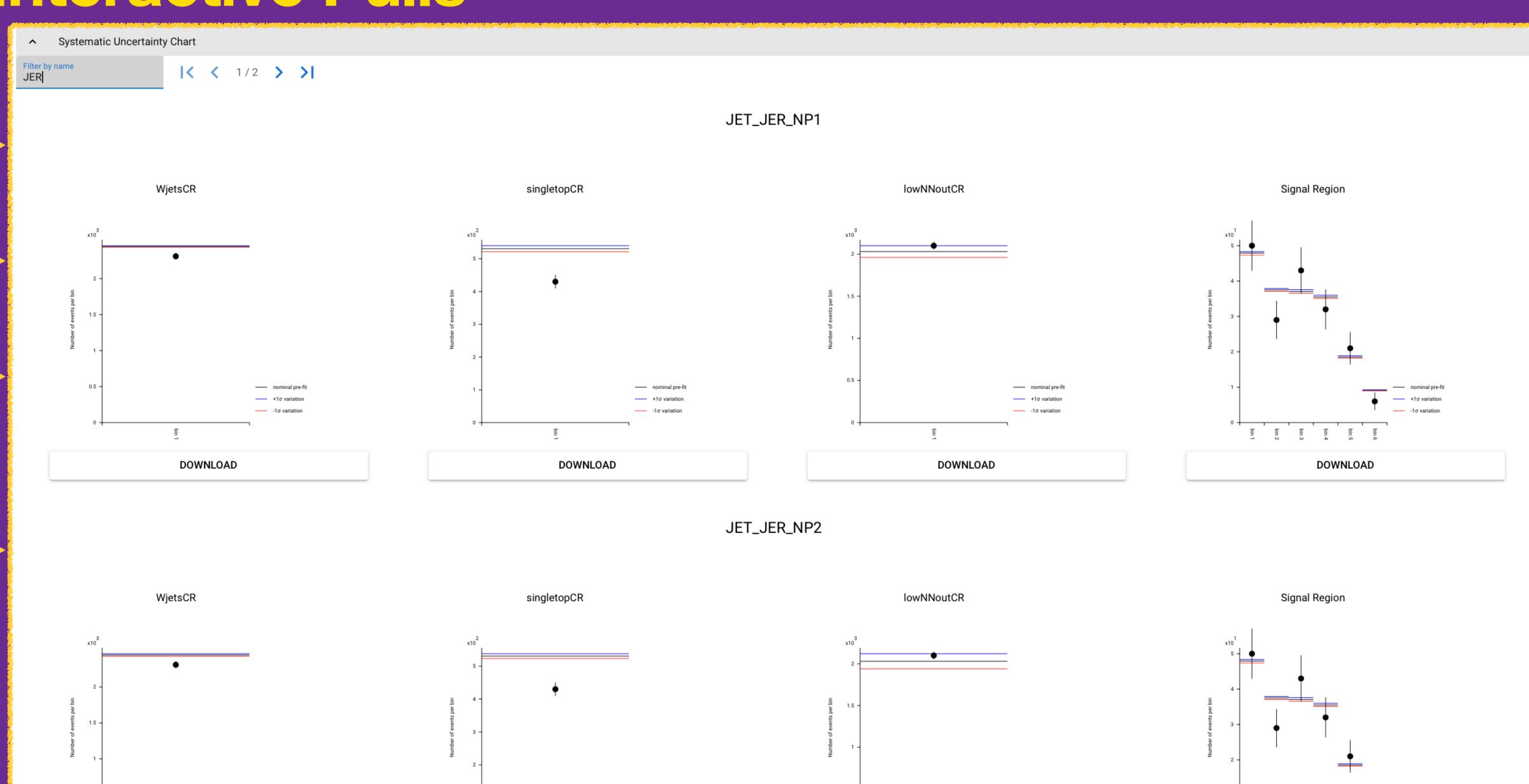

## Conclusions & Outlook (I)

- Interactive visualisation of HistFactory workspaces in the web browser
- Read in local files or load directly from HEPdata
- Connection to backend running pyhf + cabinetry for profilelikelihood fits
- Useful for understanding statistical models, but also for sharing them

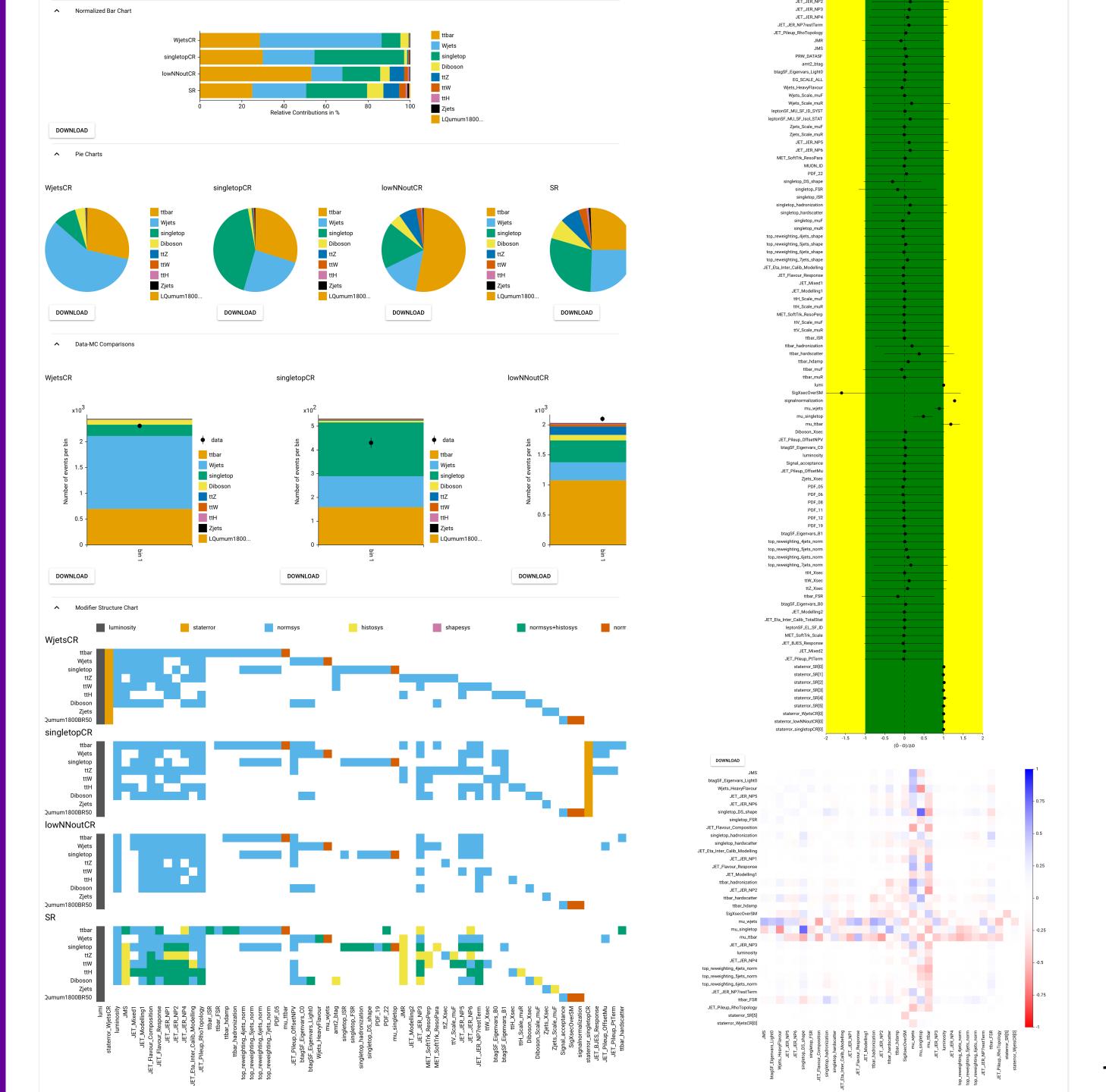

## Conclusions & Outlook (II)

- In Progress:
  - interactive pulls
  - plots of systematic variations
- Ideas for the future
  - Cache workspaces and fit results on server to allow sharing via permalink
  - Customisable fit parameters
     (e.g. exclude certain NPs)

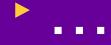

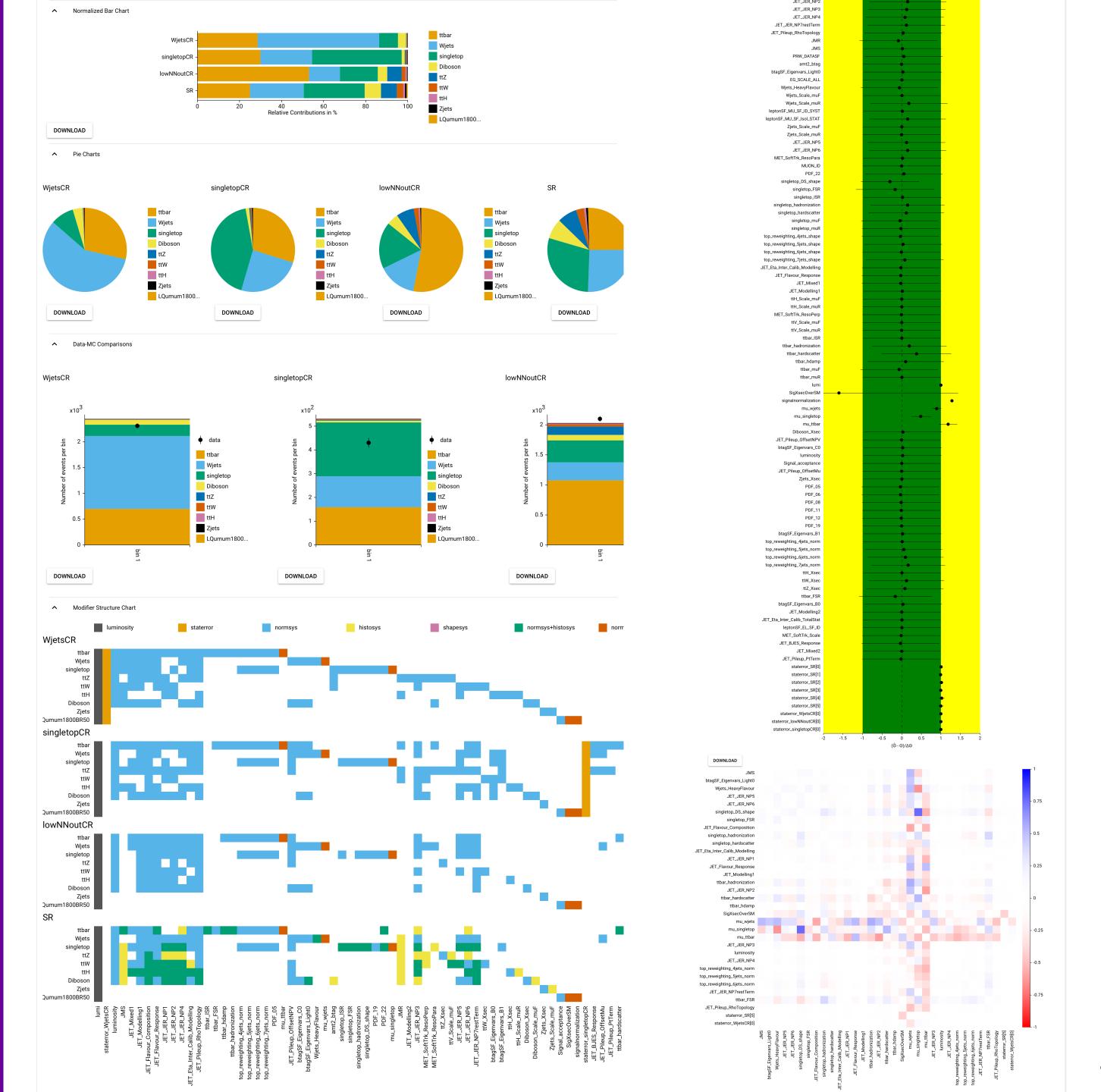

## SimpleCombination

- Recently made code for combination effort public: <u>SimpleCombination</u>
- Based on put and Elecabinetry
- Easily combine workspaces by providing configurations for input analyses and overall combination

```
from common.analysisbase import AnalysisBase

class Analysis(AnalysisBase):
    def filename(self):
        return f"test/analysis1_M{self.parameters['mass']}GeV.json"

    def signalname(self):
        return f"signal_M{self.parameters['mass']}GeV"
```

```
from common.combinationbase import CombinationBase
class Combination(CombinationBase):
    channels = {
        "analysis1": {
            "SR": "SR",
            "CR1": "CR bkg 1",
            "CR2": "CR bkg 2",
        },
        "analysis2": {
            "SR": "SR",
            "CR1": "CR bkg 1",
            "CR2": "CR bkg 2",
        },
    measurement_parameters = {
        "SigXsecOverSM": {"bounds": [[0, 5]], "inits": [0.0], "fixed": False},
        "lumi": {"sigmas": [0.017], "bounds": [[0.915, 1.085]], "fixed": False},
    correlated_NPs = {
        "normsys2": {"analysis1": "normsys2", "analysis2": "normsys2"},
        "histosys1": {"analysis1": "histosys1", "analysis2": "histosys1"},
                                                               All Limits at 95% CL
 analysis2
                                                                    Observed Limit
                                                                    Expected Limit
                                                                    Expected \pm 1\sigma
 analysis1
                                                                    Expected \pm 2\sigma
Combined
                0.25
                         0.50
                                   0.75
                                                      1.25
                                                               1.50
                                                                         1.75
                                            1.00
                                                                                  2.00
```

# Thank you!

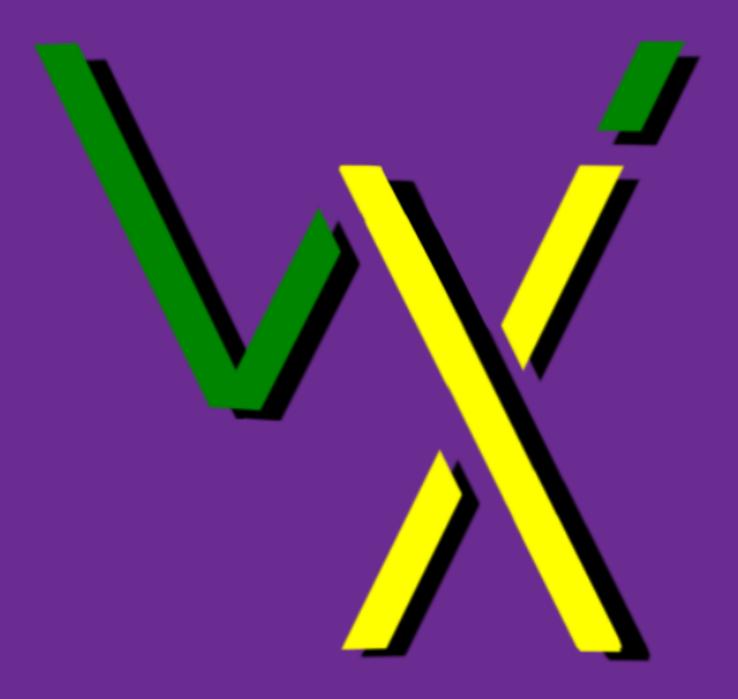